# **SIG aplicado ao mapeamento de Áreas de Preservação Permanente em São José de Ubá-RJ utilizando diferentes fontes de dados**

Pedro José Farias Fernandes<sup>1</sup> Cristiane Nunes Francisco<sup>1</sup>

 $1$ Universidade Federal Fluminense – Depto. de Análise Geoambiental Av. Litorânea s/n - 24030-346 - Niterói - RJ, Brasil pjf fernandes@yahoo.com.br crisnf@vm.uff.br

**Abstract.** Preservation Permanent Areas (PPAs) are areas protected by law (according with federal law number 4771), where it is not allowed the remotion of the vegetal cover. Therefore, this work aims the mapping of the PPAs around the rivers' banks in São José de Ubá/RJ using different data sources through Geographic Information System (GIS) tools. The data sources are: topographic charts 1:50.000 from Brazilian Institute of Geography and Statistics (Instituto Brasileiro de Geografia e Estatística, IBGE) and Digital Elevation Models (DEMs) from the Shuttle Radar Topography Mission (SRTM), from the Topodata project carried out by National Institute for Space Research (Instituto Nacional de Pesquisas Espaciais, INPE), and from the Advanced Spaceborne Thermal Emission and Reflection Radiometer (ASTER). On using data from DEMs, we made the automatic extraction of drainage through Hydrology Tools within a GIS environment. Afterward, we generated proximity areas of 30 meters around the drainage obtained from each data source (this distance is used because of legal determinations). Finally, this paper shows a comparison between the different data sources used. Trough the maps elaborated in this work, it is possible to see the variations of the spatial arrangement that each data source provided for the PPAs' mapping, and also assess the efficiency of GIS tools at the mapping done.

**Palavras-chave:** SIG, Áreas de preservação permanente, mapeamento.

### **1. Introdução**

Áreas de Preservação Permanente (APPs) são áreas protegidas pela legislação onde não é permitida a retirada da cobertura vegetal. As APPs têm grande importância ecológica, tendo como objetivo a preservação ambiental. Conforme o Código Florestal (BRASIL, 1965), uma APP é:

> Área de preservação permanente: área protegida nos termos dos arts. 2<sup>º</sup> e 3<sup>º</sup> desta Lei, coberta ou não por vegetação nativa, com a função ambiental de preservar os recursos hídricos, a paisagem, a estabilidade geológica, a biodiversidade, o fluxo gênico de fauna e flora, proteger o solo e assegurar o bem-estar das populações humanas. (BRASIL, 1965).

O mapeamento de APPs é feito a partir da aplicação da legislação ambiental vigente (lei federal número 4771), que informa onde estão localizadas as APPs, e descreve as mesmas. Essas áreas estão definidas e limitadas com maior detalhe na resolução 303/2002 do **CONAMA** 

Porém, há algumas dificuldades no mapeamento de APPs. A questão da escala e da consistência dos dados obtidos, além do problema das definições propostas pela legislação, cria uma subjetividade na localização das APPs. Por exemplo, a lei 4471 de 1965 diz que as APPs de faixa marginal estão "ao longo dos rios ou de qualquer curso d'água desde o seu nível mais alto em faixa marginal (...)". E segundo a resolução CONAMA 303/2002, o nível mais alto é o "nível alcançado por ocasião da cheia sazonal do curso d'água perene ou intermitente". Portanto, as faixas marginais são contadas a partir do nível d'água atingido na cheia sazonal. Porém esses limites variam de um setor do rio para outro e também no tempo, visto que a cheia sazonal pode variar com o intervalo de tempo adotado para estabelecer o nível d'água alcançado durante esse processo.

Logo, este trabalho tem como objetivo geral definir as APPs de faixa marginal de rio do município de São José de Ubá/RJ através de mapas elaborados a partir de um Sistema de Informações Geográficas (SIG), fazendo uso de diferentes fontes de dados: cartas do IBGE, Modelos Digitais de Elevação (MDEs) Shuttle Radar Topography Mission (SRTM), Topodata e Advanced Spaceborne Thermal Emission and Reflection Radiometer (ASTER).

Os objetivos específicos desse trabalho são: avaliar a eficiência de um SIG no mapeamento de APPs e extrair automaticamente a drenagem da área a partir de MDEs dentro de um ambiente SIG.

## **2. Metodologia**

No mapeamento das APPs foram utilizados os seguintes materiais:

- Hidrografia no formato vetorial das cartas topográficas do IBGE Miracema e São João do Paraíso 1:50.000. Disponíveis no sítio do IBGE ftp://geoftp.ibge.gov.br/.
- MDEs do Projeto RJ-25 realizado por uma parceria entre o IBGE e o governo do estado do Rio de Janeiro, com resolução espacial de 20 m. Disponíveis em ftp://geoftp.ibge.gov.br/.
- MDEs do Shuttle Radar Topography Mission (SRTM) com resolução espacial de 90 m. Disponíveis no sítio da Embrapa Monitoramento por satélite: http://www.relevobr.cnpm.embrapa.br/download/index.htm.
- MDEs do Topodata com resolução espacial de 30 m. Disponíveis no sítio da Divisão de Sensoriamento Remoto do INPE: http://www.dsr.inpe.br/topodata/dados.php.
- MDEs gerados a partir de dados do Advanced Spaceborne Thermal Emission and Reflection Radiometer (ASTER) com resolução especial de 30 m. Disponíveis em https://wist.echo.nasa.gov/api/.

# **2.1 Cartas topográficas 1:50.000**

No sítio do IBGE foram obtidas as camadas de hidrografia das cartas topográficas 1:50.000 Miracema e São João do Paraíso. Após essa etapa, os arquivos foram importados para o software ArcGIS 9.2, onde foram convertidos para o formato shapefile. As duas camadas de hidrografia foram unidas em uma única camada. Fazendo uso do contorno do município de São José de Ubá a hidrografia foi recortada para a área de interesse.

Para o mapeamento dessa categoria de APPs, foi utilizada a ferramenta buffer, que permite a criação de uma camada com a área de proximidade em torno de alguma feição. Com os MDEs do Projeto RJ-25 do IBGE, efetuou-se a medição da largura dos canais de drenagem e assim pôde-se verificar que os canais que possuem largura inferior a 10 metros. Portanto,no mapeamento das APPs nas faixas marginais, criou-se uma camada com a área de proximidade com raio de 30 metros, de acordo com a legislação (figura 1).

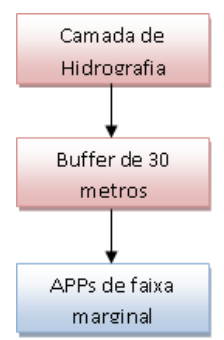

Figura 1. Fluxograma com o processo de mapeamento para as APPs utilizado nos dados das cartas topográficas

#### **2.2 Modelos Digitais de Elevação**

Assim sendo, foram adquiridos os MDEs SRTM, ASTER e Topodata, com resoluções espaciais de 90 m, 30 m e 30 m respectivamente. Através desses MDEs, foram extraídas automaticamente as drenagens, que permitiram o mapeamento das APPs.

#### **2.2.1 O processo de extração automática de drenagem no ambiente SIG**

Quando um MDE é gerado, surgem ruídos. Algumas células possuem um valor de cota inferior ou superior às células vizinhas, havendo, portanto, uma depressão ou um pico que retém o fluxo, interrompendo a continuidade da drenagem. Então, é necessário preencher essas depressões e eliminar esses picos em um SIG para que a drenagem seja extraída. A ferramenta Fill do ArcGIS faz com que essas depressões (sinks) sejam preenchidas e os picos (peaks) sejam removidos, alterando os valores dessas células, permitindo que a drenagem flua livremente (figura 2).

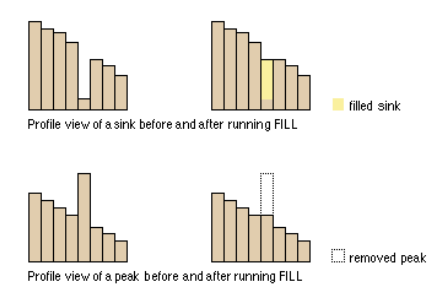

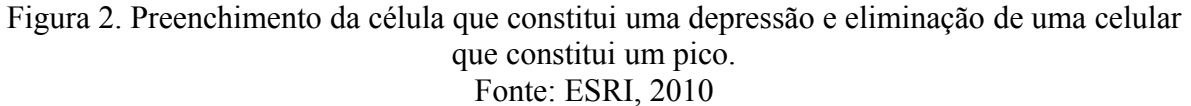

Após a eliminação dos ruídos no MDE, é gerado um raster contendo a direção do fluxo a partir da ferramenta Flow Direction disponível na extensão Hydrology do ArcGIS. Através da comparação entre valores de células vizinhas, os pixels do raster criado apresentam valores correspondentes à direção do fluxo (figuras 3, 4 e 5)

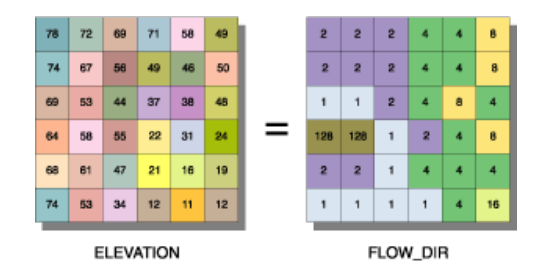

Figura 3. Um raster de direção do fluxo gerado a partir de outro raster de elevação. Fonte: ESRI, 2010

| 3 | 64 | 28 |
|---|----|----|
| 6 |    |    |
| 8 |    | ë  |

Figura 4. Matriz de direção de fluxo com os valores de direção Fonte: ESRI, 2010

| 78 | $\overline{\phantom{a}}$ |
|----|--------------------------|
| ΄4 | 67                       |

Figura 5. Fluxo fluindo da célula com valor 78 para a com valor 67

Através da figura 5, pode-se perceber que a célula com o valor 78 possui como vizinha de menor valor a célula com o valor 67. Assim o fluxo fluirá do valor 78 para o 67, e de acordo com a matriz de direção de fluxo, essa direção possui o valor 2. Portanto, no raster de direção do fluxo gerado, a célula que armazena o valor 67 receberá o valor 2.

O passo seguinte é a criação de um raster de acumulação do fluxo. No caso do ArcGIS é a ferramenta Flow Accumulation que executa essa tarefa. O sistema percorre cada célula, e verifica quantas células contribuem com fluxo para uma determinada célula, atribuindo para ela um valor. Desse modo, o programa gera um novo raster com o fluxo acumulado para cada célula (figura 6).

A partir da matriz de fluxo acumulado é possível definir a drenagem de uma área. O usuário escolhe a partir de qual valor o programa irá considerar as células do raster de fluxo acumulado no desenho da drenagem. Por exemplo, informando ao sistema para considerar como drenagem a partir do valor 5, ele irá definir a linha de drenagem (figura 7). Vale lembrar que quanto menor o valor informado para o sistema desenhar a drenagem, maior será a densidade de drenagem da área.

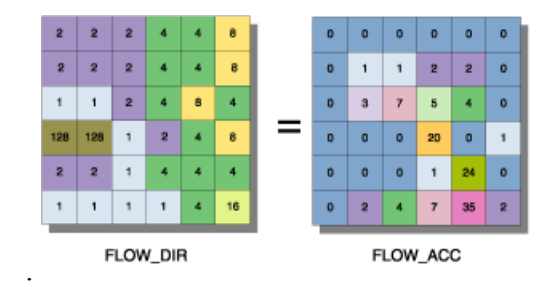

Figura 6. Raster de fluxo acumulado gerado a partir de um raster de direção do fluxo Fonte: ESRI, 2010

| o | o                       | o | o              | o  | o |
|---|-------------------------|---|----------------|----|---|
| o | 1                       | ٦ | $\overline{2}$ | 2  | o |
| o | 3                       |   |                |    | ٥ |
| o | O                       | o | 20             | o  | 1 |
| o | o                       | Ō |                |    | o |
| o | $\overline{\mathbf{2}}$ |   |                | 35 | 2 |

Figura 7. Em azul, a drenagem desenhada a partir do valor 5

No presente trabalho, diversos valores foram testados. Porém, foram escolhidos os valores que permitiram a criação de camadas de hidrografia semelhantes visualmente à camada de hidrografia do IBGE. Para os dados SRTM, decidiu-se usar os valores a partir de 30. Para os dados ASTER e Topodata, valores a partir de 300 e 260 respectivamente

Após isso, o sistema irá desenhar a drenagem, porém no formato raster (no ArcGIS, é a ferramenta Com que realiza essa tarefa). Posteriormente, o usuário pode converter para a

estrutura vetorial no formato shapefile. A figura 8 mostra o fluxograma do processo realizado para a extração de drenagem;

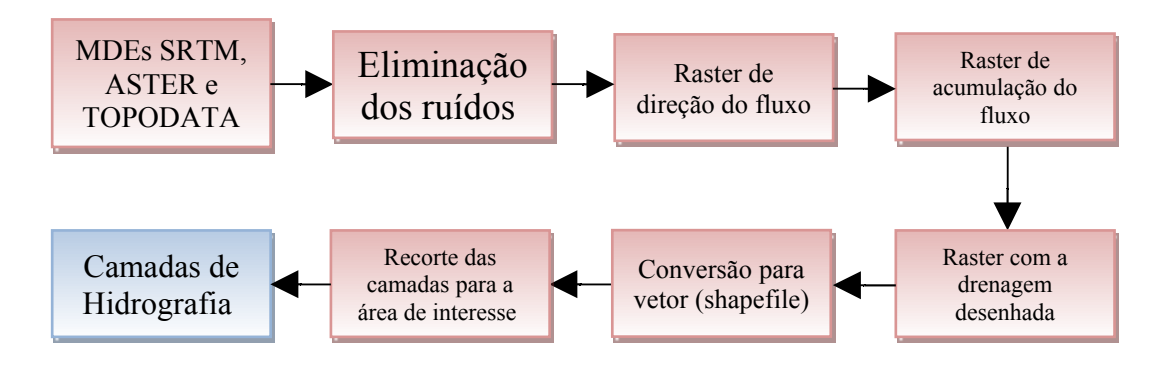

Figura 8. Fluxograma do processo de extração de drenagem a partir dos MDEs SRTM, Aster e Topodata

## **2.2.2 Mapeamento de APPs de faixa marginal a partir dos MDEs**

Após o processo de extração automática da drenagem e conversão para o formato shapefile, utilizou-se a ferramenta Clip do ArcGIS 9.2 para recortar as camadas das hidrografias extraídas para a área de interesse.

Após a correção de alguns erros, as camadas de hidrografia foram finalizadas, sendo o resto do processo idêntico a figura 1 deste trabalho.

A etapa posterior consistiu na utilização da ferramenta Buffer que criou áreas de proximidade com raio de 30 m a partir das feições dos planos de informação da hidrografia da área, mapeando as APPs de faixa marginal.

## **3. Resultados e Discussão**

Através de cada fonte de dados, obteve-se um resultado diferente. Houve diferenças no posicionamento, na área projetada e no arranjo espacial das APPs. Em relação às APPs mapeadas a partir dos MDEs, pôde-se perceber que a resolução espacial influenciou nos resultados obtidos.

Na categoria de APPs de Faixa Marginal, os dados do IBGE abrangeram maior área dentro município, com um total de aproximadamente 25,37 km<sup>2</sup>. Já entre os MDEs, as APPs mapeadas a partir de dados Topodata foram as que apresentaram o maior total de área, conforme mostra a tabela 1 abaixo.

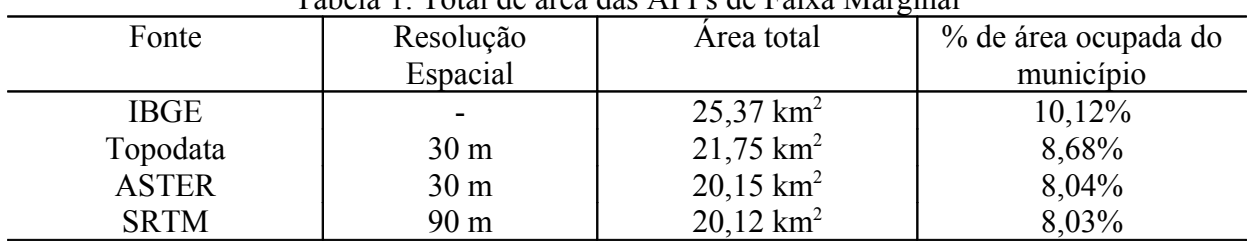

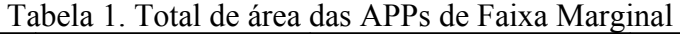

Fonte: Arquivo do Autor

Pode-se perceber diferenças no posicionamento e no arranjo espacial das APPs como mostram os cartogramas (figuras 9, 10, 11 e 12). As APPs mapeadas a partir dos MDEs possuem uma configuração espacial com tendências retilíneas, sendo que as mapeadas a partir do MDE do Topodata são as que apresentam menor retilinidade, coincidindo mais com o arranjo espacial das APPs mapeadas com dados do IBGE.

A retilinidade das APPs é causada pela extração automática da drenagem dos MDEs. Também, foi observado que os MDEs de resolução espacial maior (Topodata e ASTER) apresentaram maior total de área, mostrando, então, a influência da resolução espacial no resultado.

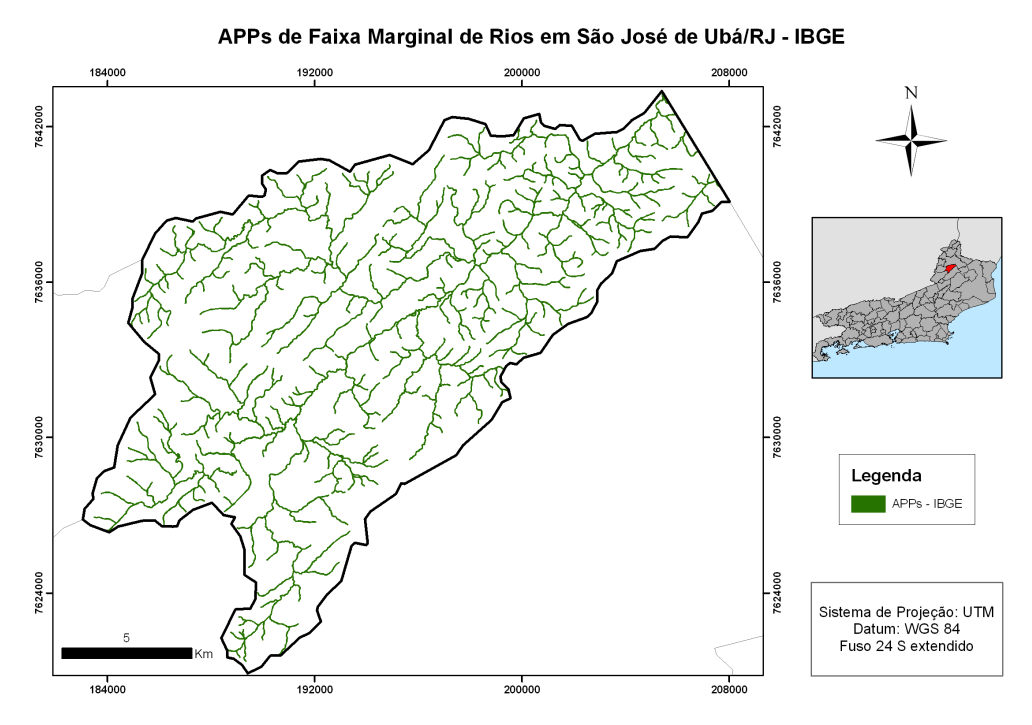

Figura 9. Mapa de APPs de Faixa Marginal de Rios feito a partir de dados do IBGE

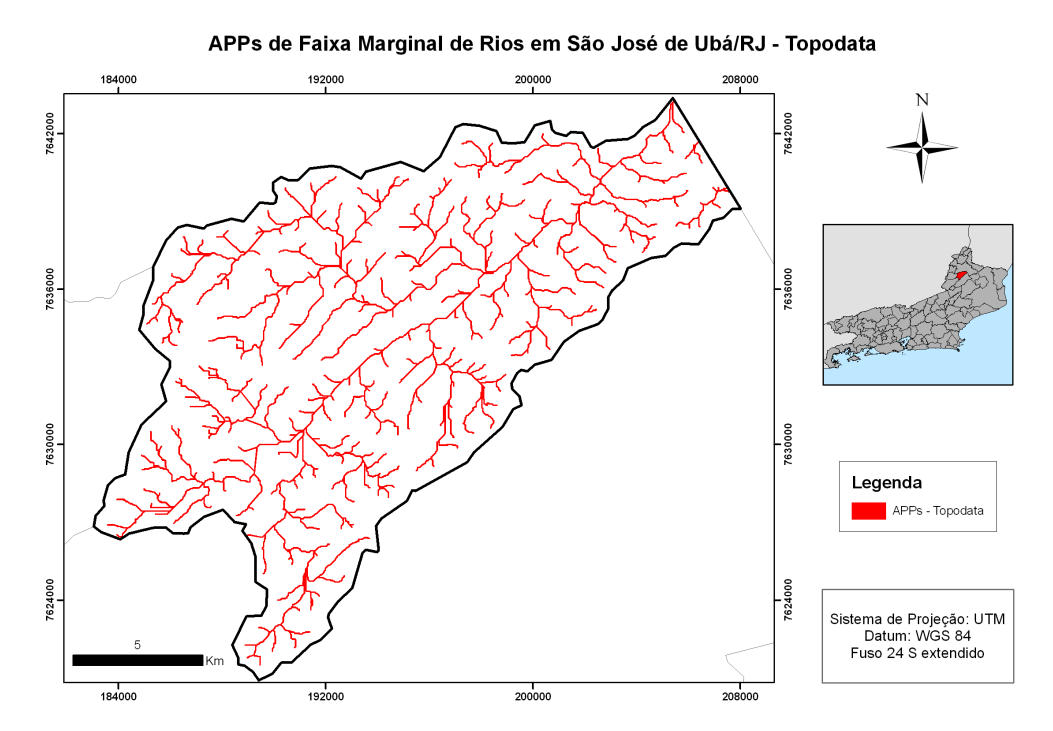

Figura 10. Mapa de APPs de Faixa Marginal de Rios feito a partir do MDE do Topodata

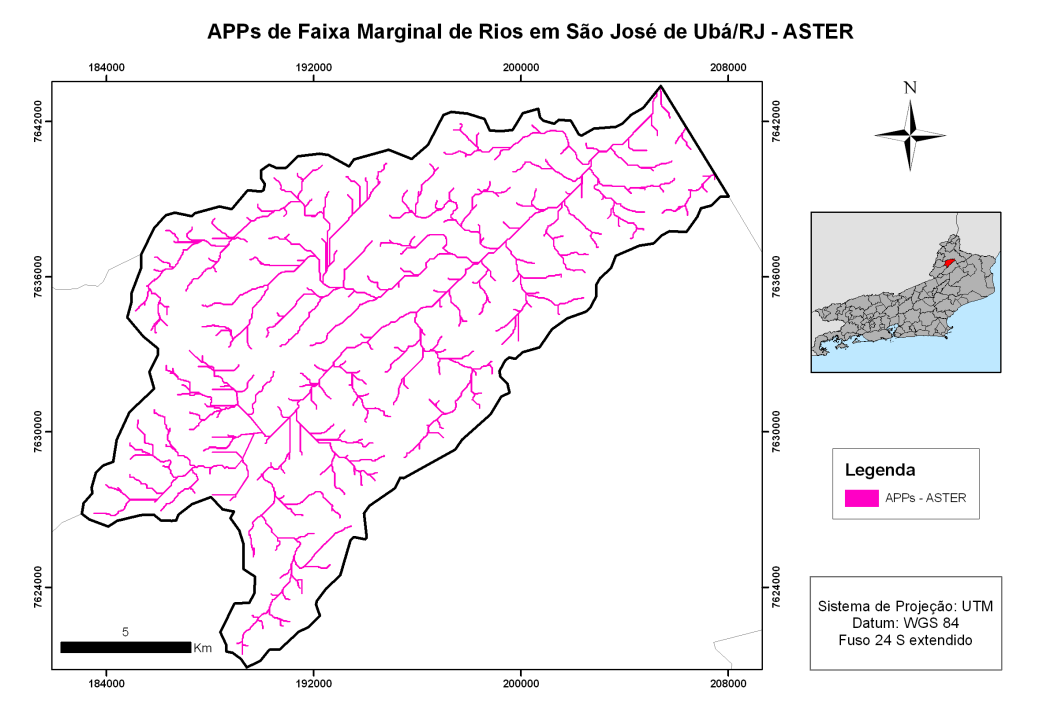

Figura 11. Mapa de APPs de Faixa Marginal de Rios feito a partir do MDE do ASTER

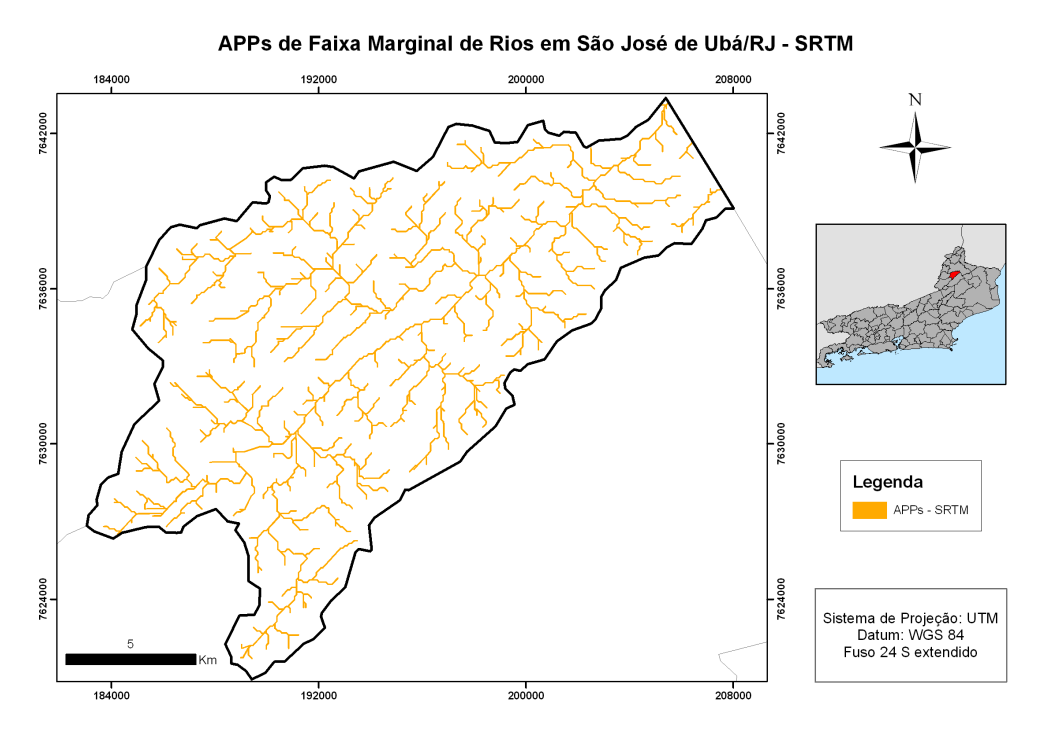

Figura 12. Mapa de APPs de Faixa Marginal de Rios feito a partir do MDE do SRTM

## **4. Conclusões**

Existe uma preocupação ambiental crescente na atualidade. Os impactos antrópicos e a degradação ambiental vêm despertando a atenção governamental e até mesmo das empresas. O modelo de desenvolvimento predatório deve ser colocado de lado, e o desenvolvimento sustentável emerge como uma alternativa menos impactante à natureza. E esses fatores abrem caminho para estudos e projetos de pesquisa na área ambiental. Então, o presente trabalho

serve para contribuir com informações úteis ao planejamento ambiental, uma vez que o município de São José de Ubá carece e necessita das mesmas.

Os mapas foram elaborados, e como se pode perceber, cada fonte de dado utilizada gerou um produto diferente. Essas diferenças nos mapas foram causadas pela fotointerpretação e vetorização, no caso dos dados do IBGE, e também pelas diferenças na resolução espacial dos MDEs. Dessa forma, nas três categorias de APPs mapeadas no presente trabalho, os dados do IBGE geraram produtos com um maior total de área (ver tabela 1).

Já no caso dos MDEs, as APPs de Faixa Marginal mapeadas a partir daqueles de maior resolução espacial apresentaram maiores totais de área.

Dessa forma, o SIG é uma ferramenta eficiente para a gestão ambiental, mostrando onde ficam localizadas as APPs, fornecendo um quadro geral da área. Porém para fiscalização ambiental e aplicação da legislação com o mínimo de erro possível, são necessárias medidas *in loco*.

#### **4. Referências Bibliográficas**

BARROS, Rafael Silva de. **Avaliação da Altimetria de Modelos Digitais de Elevação Obtidos a Partir de Sensores Orbitais.** 2006. 195 f. Tese (Doutorado) - Curso de Doutorado em Geografia, Departamento de Geografia, Universidade Federal do Rio de Janeiro, Rio de Janeiro, 2006.

BRASIL. **Lei n° 4.771, de 15 de Setembro de 1965, Institui o novo Código Florestal.** Disponível em: <http://www.planalto.gov.br/ccivil\_03/Leis/L4771.htm>. Acesso em: 1 nov. 2010.

BRASIL. **Resolução CONAMA nº 303, de 20 de março de 2002.** Disponível em: <http://www.mma.gov.br/port/conama/res/res02/res30302.html>. Acesso em: 01 nov. 2010.

CÂMARA, Gilberto; DAVIS, Clodoveu. Introdução. In: CÂMARA, Gilberto; DAVIS, Clodoveu; MONTEIRO, Antônio Miguel Vieira (Org.). **Introdução à Ciência da Geoinformação.** São José Dos Campos: Inpe, 2001. Disponível em: <http://www.dpi.inpe.br/gilberto/livro/introd/>. Acesso em: 29 maio 2010.

ENVIRONMENTAL SYSTEMS RESEARCH INSTITUTE (ESRI). **ArcGIS 9.2 Desktop Help.** Disponível em: <http://webhelp.esri.com/arcgisdesktop/9.2/index.cfm?TopicName=welcome>. Acesso em: 13 nov. 2010.

FELGUEIRAS, Carlos Alberto. Modelagem Numérica de Terreno. In: CÂMARA, Gilberto; DAVIS, Clodoveu; MONTEIRO, Antônio Miguel Vieira (Org.). **Introdução à Ciência da Geoinformação.** São José Dos Campos: Inpe, 2001. Disponível em: <http://www.dpi.inpe.br/gilberto/livro/introd/>. Acesso em: 01 novembro 2010.

CÂMARA, Gilberto; MONTEIRO, Antônio Miguel Vieira. Conceitos Básicos em Ciência da Geoinformação. In: CÂMARA, Gilberto; DAVIS, Clodoveu; MONTEIRO, Antônio Miguel Vieira (Org.). **Introdução à Ciência da Geoinformação.** São José Dos Campos: Inpe, 2001. Disponível em: <http://www.dpi.inpe.br/gilberto/livro/introd/>. Acesso em: 29 maio 2010.

REIS, Rafael Balbi. **Mapeamento das Áreas de Preservação Permanentes (APP) como subsídio à elaboração de estratégias de conservação e recuperação – Estudo de caso na APA do Rio São João/Mico-Leão-Dourado (RJ).** 2008. 120 f. Dissertação (Mestrado) - Curso de Mestrado em Geografia, Departamento de Geografia, Universidade Federal do Rio de Janeiro, Rio de Janeiro, 2008.